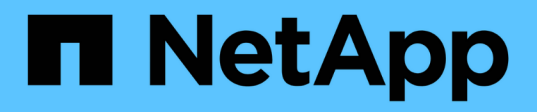

### **Stellen Sie Daten von einem SnapMirror DR-Ziel-Volume bereit**

ONTAP 9

NetApp April 24, 2024

This PDF was generated from https://docs.netapp.com/de-de/ontap/data-protection/make-destinationvolume-writeable-task.html on April 24, 2024. Always check docs.netapp.com for the latest.

# **Inhalt**

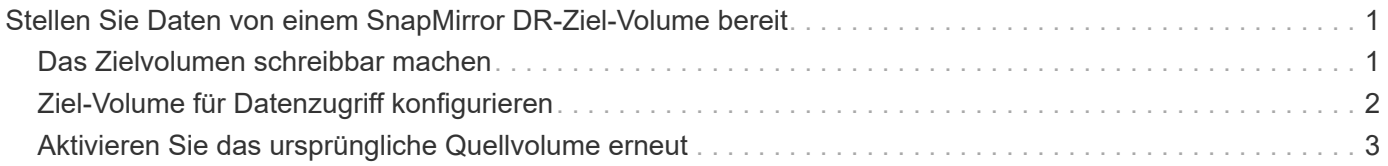

## <span id="page-2-0"></span>**Stellen Sie Daten von einem SnapMirror DR-Ziel-Volume bereit**

### <span id="page-2-1"></span>**Das Zielvolumen schreibbar machen**

Sie müssen das Ziel-Volume schreibbar machen, bevor Sie Daten vom Volume an die Clients bereitstellen können. Sie können das verwenden snapmirror quiesce Befehl zum Anhalten geplanter Transfers an das Ziel, das snapmirror abort Befehl zum Beenden laufender Transfers, und snapmirror break Befehl, um das Ziel beschreibbar zu machen.

### **Über diese Aufgabe**

Sie müssen diese Aufgabe über die Ziel-SVM oder das Ziel-Cluster ausführen.

### **Schritte**

1. Geplante Transfers zum Ziel anhalten:

```
snapmirror quiesce -source-path SVM:volume|cluster://SVM/volume, …
-destination-path SVM:volume|cluster://SVM/volume, …
```
Eine vollständige Befehlssyntax finden Sie in der man-Page.

Im folgenden Beispiel werden geplante Transfers zwischen dem Quell-Volume angehalten volA Ein svm1 Und dem Ziel-Volume volA dst Ein svm backup:

```
cluster dst::> snapmirror quiesce -source-path svm1:volA -destination
-path svm backup:volA dst
```
2. Laufende Transfers zum Ziel anhalten:

```
snapmirror abort -source-path SVM:volume|cluster://SVM/volume, … -destination
-path SVM:volume|cluster://SVM/volume, …
```
Eine vollständige Befehlssyntax finden Sie in der man-Page.

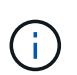

Dieser Schritt ist für synchrone SnapMirror Beziehungen nicht erforderlich (unterstützt ab ONTAP 9.5).

Im folgenden Beispiel werden kontinuierliche Transfers zwischen dem Quell-Volume angehalten volA Ein svm1 Und dem Ziel-Volume volA dst Ein svm backup:

cluster dst::> snapmirror abort -source-path svm1:volA -destination-path svm\_backup:volA\_dst

3. SnapMirror DR-Beziehung unterbrechen:

snapmirror break -source-path *SVM:volume*|*cluster://SVM/volume*, … -destination -path *SVM:volume*|*cluster://SVM/volume*, …

Eine vollständige Befehlssyntax finden Sie in der man-Page.

Im folgenden Beispiel wird die Beziehung zwischen dem Quell-Volume unterbrochen volA Ein svm1 Und dem Ziel-Volume volA dst Ein svm backup:

```
cluster dst::> snapmirror break -source-path svm1:volA -destination-path
svm_backup:volA_dst
```
### **Weitere Möglichkeiten dies in ONTAP zu tun**

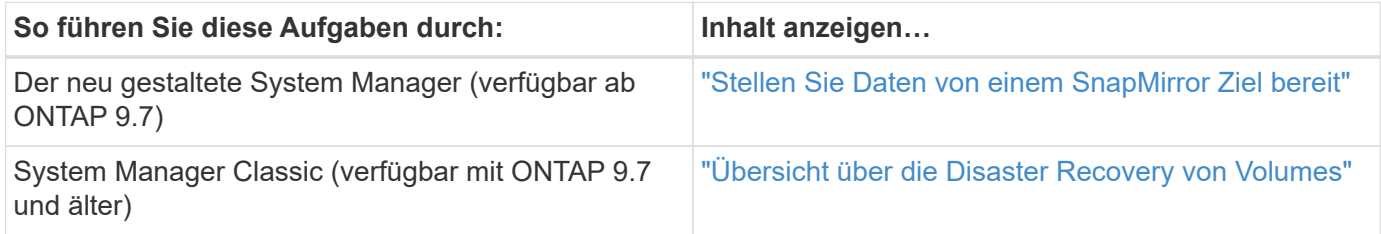

### <span id="page-3-0"></span>**Ziel-Volume für Datenzugriff konfigurieren**

Nachdem das Ziel-Volume schreibbar gemacht wurde, muss das Volume für den Datenzugriff konfiguriert werden. NAS-Clients, NVMe-Subsystem und SAN-Hosts können auf die Daten vom Ziel-Volume zugreifen, bis das Quell-Volume wieder aktiviert ist.

NAS-Umgebung:

- 1. Mounten Sie das NAS-Volume mithilfe desselben Verbindungspfads, an den das Quell-Volume in der Quell-SVM angehängt war, in den Namespace.
- 2. Wenden Sie die entsprechenden ACLs auf die SMB-Freigaben am Ziel-Volume an.
- 3. Weisen Sie die NFS-Exportrichtlinien dem Ziel-Volume zu.
- 4. Wenden Sie die Kontingentregeln auf das Ziel-Volume an.
- 5. Leiten Sie die Clients an das Ziel-Volume weiter.
- 6. NFS- und SMB-Freigaben erneut auf den Clients einbinden.

SAN-Umgebung:

- 1. Ordnen Sie die LUNs im Volume der entsprechenden Initiatorgruppe zu.
- 2. Erstellen Sie für iSCSI-Sitzungen von den SAN-Host-Initiatoren zu den SAN-LIFs.
- 3. Führen Sie auf dem SAN-Client einen erneuten Speicherscan durch, um die verbundenen LUNs zu erkennen.

Informationen zur NVMe-Umgebung finden Sie unter ["SAN-Administration"](https://docs.netapp.com/de-de/ontap/san-admin/index.html).

### <span id="page-4-0"></span>**Aktivieren Sie das ursprüngliche Quellvolume erneut**

Sie können die ursprüngliche Datensicherungsbeziehung zwischen den Quell- und Ziel-Volumes wiederherstellen, wenn Sie nicht mehr Daten vom Bestimmungsort bereitstellen müssen.

#### **Über diese Aufgabe**

- Für das folgende Verfahren wird vorausgesetzt, dass die Basis im ursprünglichen Quell-Volume intakt ist. Wenn die Baseline nicht intakt ist, müssen Sie die Beziehung zwischen dem Volume, das Sie Daten vom und dem ursprünglichen Quell-Volume bereitstellen, erstellen und initialisieren, bevor Sie den Vorgang durchführen.
- Die Hintergrundvorbereitung und die Data Warehousing-Phase einer XDP-SnapMirror-Beziehung nehmen viel Zeit in Anspruch. Es ist nicht ungewöhnlich, dass die SnapMirror Beziehung den Status "Vorbereitung" für einen längeren Zeitraum meldet.

#### **Schritte**

1. Umkehren der ursprünglichen Datensicherungsbeziehung:

```
snapmirror resync -source-path SVM:volume -destination-path SVM:volume
```
Eine vollständige Befehlssyntax finden Sie in der man-Page.

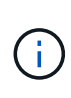

Sie müssen diesen Befehl von der ursprünglichen Quell-SVM oder dem ursprünglichen Quell-Cluster ausführen. Auch wenn die Resynchronisierung keinen Basistransfer erfordert, kann sie zeitaufwendig sein. Möglicherweise möchten Sie die Neusynchronisierung in Zeiten nach außerhalb der Stoßzeiten durchführen. Der Befehl schlägt fehl, wenn eine allgemeine Snapshot Kopie nicht auf dem Quell- und Zielsystem vorhanden ist. Nutzung snapmirror initialize Um die Beziehung neu zu initialisieren.

Im folgenden Beispiel wird die Beziehung zwischen dem ursprünglichen Quell-Volume umkehren: volA Ein svm1, Und dem Volumen, von dem Sie Daten bereitstellen, volA\_dst Ein svm\_backup:

```
cluster src::> snapmirror resync -source-path svm backup:volA dst
-destination-path svm1:volA
```
2. Wenn Sie bereit sind, den Datenzugriff zur Originalquelle wiederherzustellen, stoppen Sie den Zugriff auf das ursprüngliche Ziel-Volume. Eine Möglichkeit besteht darin, die ursprüngliche Ziel-SVM zu stoppen:

```
vserver stop -vserver SVM
```
Eine vollständige Befehlssyntax finden Sie in der man-Page.

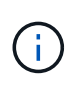

Sie müssen diesen Befehl von der ursprünglichen Ziel-SVM oder dem ursprünglichen Ziel-Cluster ausführen. Dieser Befehl verhindert den Benutzerzugriff auf die gesamte ursprüngliche Ziel-SVM. Sie können den Zugriff auf das ursprüngliche Ziellaufwerk mithilfe anderer Methoden beenden.

Im folgenden Beispiel wird die ursprüngliche Ziel-SVM angehalten:

cluster dst::> vserver stop svm backup

3. Aktualisierung der umgekehrten Beziehung:

snapmirror update -source-path *SVM:volume* -destination-path *SVM:volume*

Eine vollständige Befehlssyntax finden Sie in der man-Page.

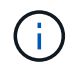

Sie müssen diesen Befehl von der ursprünglichen Quell-SVM oder dem ursprünglichen Quell-Cluster ausführen.

Im folgenden Beispiel wird die Beziehung zwischen dem Volume, von dem Sie Daten bereitstellen, aktualisiert. volA dst Ein svm backup, Und das ursprüngliche Quellvolumen, volA Ein svm1:

```
cluster src::> snapmirror update -source-path svm backup:volA dst
-destination-path svm1:volA
```
4. Halten Sie geplante Transfers von der ursprünglichen SVM oder dem ursprünglichen Quell-Cluster für die umgekehrte Beziehung ab:

```
snapmirror quiesce -source-path SVM:volume -destination-path SVM:volume
```
Eine vollständige Befehlssyntax finden Sie in der man-Page.

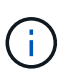

Sie müssen diesen Befehl von der ursprünglichen Quell-SVM oder dem ursprünglichen Quell-Cluster ausführen.

Im folgenden Beispiel werden geplante Transfers zwischen dem ursprünglichen Ziel-Volume angehalten, volA\_dst Ein svm\_backup, Und das ursprüngliche Quellvolumen, volA Ein svm1:

```
cluster src::> snapmirror quiesce -source-path svm_backup:volA_dst
-destination-path svm1:volA
```
5. Wenn das endgültige Update abgeschlossen ist und die Beziehung für den Beziehungsstatus "stillgelegt" anzeigt, führen Sie den folgenden Befehl von der ursprünglichen Quell-SVM oder dem ursprünglichen Quell-Cluster aus, um die umgekehrte Beziehung zu unterbrechen:

```
snapmirror break -source-path SVM:volume -destination-path SVM:volume
```
Eine vollständige Befehlssyntax finden Sie in der man-Page.

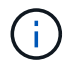

Sie müssen diesen Befehl von der ursprünglichen Quell-SVM oder dem Quell-Cluster ausführen.

Im folgenden Beispiel wird die Beziehung zwischen dem ursprünglichen Zielvolumen unterbrochen. volA\_dst Ein svm\_backup, Und das ursprüngliche Quellvolumen, volA Ein svm1:

```
cluster scr::> snapmirror break -source-path svm backup:volA dst
-destination-path svm1:volA
```
6. Löschen Sie in der ursprünglichen SVM oder dem ursprünglichen Quell-Cluster die verkehrte Datensicherungsbeziehung:

snapmirror delete -source-path *SVM:volume* -destination-path *SVM:volume*

Eine vollständige Befehlssyntax finden Sie in der man-Page.

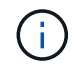

Sie müssen diesen Befehl von der ursprünglichen Quell-SVM oder dem ursprünglichen Quell-Cluster ausführen.

Im folgenden Beispiel wird die umgekehrte Beziehung zwischen dem ursprünglichen Quell-Volume gelöscht, volA Ein svm1, Und dem Volumen, von dem Sie Daten bereitstellen, volA\_dst Ein svm\_backup:

```
cluster src::> snapmirror delete -source-path svm backup:volA dst
-destination-path svm1:volA
```
7. Lassen Sie die umgekehrte Beziehung von der ursprünglichen Ziel-SVM oder dem ursprünglichen Ziel-Cluster los.

snapmirror release -source-path *SVM:volume* -destination-path *SVM:volume*

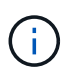

Sie müssen diesen Befehl von der ursprünglichen Ziel-SVM oder dem ursprünglichen Ziel-Cluster ausführen.

Im folgenden Beispiel wird die umgekehrte Beziehung zwischen dem ursprünglichen Ziel-Volume freigegeben. volA dst Ein svm backup, Und das ursprüngliche Quellvolumen, volA Ein svm1:

cluster dst::> snapmirror release -source-path svm backup:volA dst -destination-path svm1:volA

8. Wiederherstellung der ursprünglichen Datensicherungsbeziehung vom ursprünglichen Zielort:

snapmirror resync -source-path *SVM:volume* -destination-path *SVM:volume*

Eine vollständige Befehlssyntax finden Sie in der man-Page.

Im folgenden Beispiel wird die Beziehung zwischen dem ursprünglichen Quell-Volume wiederhergestellt. volA Ein svm1, Und das ursprüngliche Ziel Volumen, volA\_dst Ein svm\_backup:

```
cluster_dst::> snapmirror resync -source-path svm1:volA -destination
-path svm backup:volA dst
```
9. Starten Sie bei Bedarf die ursprüngliche Ziel-SVM:

vserver start -vserver *SVM*

Eine vollständige Befehlssyntax finden Sie in der man-Page.

Im folgenden Beispiel wird die ursprüngliche Ziel-SVM gestartet:

cluster dst::> vserver start svm backup

#### **Nachdem Sie fertig sind**

Verwenden Sie die snapmirror show Befehl zur Überprüfung, ob die SnapMirror Beziehung erstellt wurde. Eine vollständige Befehlssyntax finden Sie in der man-Page.

#### **Copyright-Informationen**

Copyright © 2024 NetApp. Alle Rechte vorbehalten. Gedruckt in den USA. Dieses urheberrechtlich geschützte Dokument darf ohne die vorherige schriftliche Genehmigung des Urheberrechtsinhabers in keiner Form und durch keine Mittel – weder grafische noch elektronische oder mechanische, einschließlich Fotokopieren, Aufnehmen oder Speichern in einem elektronischen Abrufsystem – auch nicht in Teilen, vervielfältigt werden.

Software, die von urheberrechtlich geschütztem NetApp Material abgeleitet wird, unterliegt der folgenden Lizenz und dem folgenden Haftungsausschluss:

DIE VORLIEGENDE SOFTWARE WIRD IN DER VORLIEGENDEN FORM VON NETAPP ZUR VERFÜGUNG GESTELLT, D. H. OHNE JEGLICHE EXPLIZITE ODER IMPLIZITE GEWÄHRLEISTUNG, EINSCHLIESSLICH, JEDOCH NICHT BESCHRÄNKT AUF DIE STILLSCHWEIGENDE GEWÄHRLEISTUNG DER MARKTGÄNGIGKEIT UND EIGNUNG FÜR EINEN BESTIMMTEN ZWECK, DIE HIERMIT AUSGESCHLOSSEN WERDEN. NETAPP ÜBERNIMMT KEINERLEI HAFTUNG FÜR DIREKTE, INDIREKTE, ZUFÄLLIGE, BESONDERE, BEISPIELHAFTE SCHÄDEN ODER FOLGESCHÄDEN (EINSCHLIESSLICH, JEDOCH NICHT BESCHRÄNKT AUF DIE BESCHAFFUNG VON ERSATZWAREN ODER -DIENSTLEISTUNGEN, NUTZUNGS-, DATEN- ODER GEWINNVERLUSTE ODER UNTERBRECHUNG DES GESCHÄFTSBETRIEBS), UNABHÄNGIG DAVON, WIE SIE VERURSACHT WURDEN UND AUF WELCHER HAFTUNGSTHEORIE SIE BERUHEN, OB AUS VERTRAGLICH FESTGELEGTER HAFTUNG, VERSCHULDENSUNABHÄNGIGER HAFTUNG ODER DELIKTSHAFTUNG (EINSCHLIESSLICH FAHRLÄSSIGKEIT ODER AUF ANDEREM WEGE), DIE IN IRGENDEINER WEISE AUS DER NUTZUNG DIESER SOFTWARE RESULTIEREN, SELBST WENN AUF DIE MÖGLICHKEIT DERARTIGER SCHÄDEN HINGEWIESEN WURDE.

NetApp behält sich das Recht vor, die hierin beschriebenen Produkte jederzeit und ohne Vorankündigung zu ändern. NetApp übernimmt keine Verantwortung oder Haftung, die sich aus der Verwendung der hier beschriebenen Produkte ergibt, es sei denn, NetApp hat dem ausdrücklich in schriftlicher Form zugestimmt. Die Verwendung oder der Erwerb dieses Produkts stellt keine Lizenzierung im Rahmen eines Patentrechts, Markenrechts oder eines anderen Rechts an geistigem Eigentum von NetApp dar.

Das in diesem Dokument beschriebene Produkt kann durch ein oder mehrere US-amerikanische Patente, ausländische Patente oder anhängige Patentanmeldungen geschützt sein.

ERLÄUTERUNG ZU "RESTRICTED RIGHTS": Nutzung, Vervielfältigung oder Offenlegung durch die US-Regierung unterliegt den Einschränkungen gemäß Unterabschnitt (b)(3) der Klausel "Rights in Technical Data – Noncommercial Items" in DFARS 252.227-7013 (Februar 2014) und FAR 52.227-19 (Dezember 2007).

Die hierin enthaltenen Daten beziehen sich auf ein kommerzielles Produkt und/oder einen kommerziellen Service (wie in FAR 2.101 definiert) und sind Eigentum von NetApp, Inc. Alle technischen Daten und die Computersoftware von NetApp, die unter diesem Vertrag bereitgestellt werden, sind gewerblicher Natur und wurden ausschließlich unter Verwendung privater Mittel entwickelt. Die US-Regierung besitzt eine nicht ausschließliche, nicht übertragbare, nicht unterlizenzierbare, weltweite, limitierte unwiderrufliche Lizenz zur Nutzung der Daten nur in Verbindung mit und zur Unterstützung des Vertrags der US-Regierung, unter dem die Daten bereitgestellt wurden. Sofern in den vorliegenden Bedingungen nicht anders angegeben, dürfen die Daten ohne vorherige schriftliche Genehmigung von NetApp, Inc. nicht verwendet, offengelegt, vervielfältigt, geändert, aufgeführt oder angezeigt werden. Die Lizenzrechte der US-Regierung für das US-Verteidigungsministerium sind auf die in DFARS-Klausel 252.227-7015(b) (Februar 2014) genannten Rechte beschränkt.

### **Markeninformationen**

NETAPP, das NETAPP Logo und die unter [http://www.netapp.com/TM](http://www.netapp.com/TM\) aufgeführten Marken sind Marken von NetApp, Inc. Andere Firmen und Produktnamen können Marken der jeweiligen Eigentümer sein.